# **Retrieval of System Tables**

#### **Important:**

Before you use the **Retrieval of System Tables** function, refer to *LISTSQL and Explain Functions* in the section *Special Requirements for Natural Tools for DB2*.

The DB2 system tables provide information on the contents of your DB2 system. The **Retrieval of System Tables** function enables you to:

- display information on DB2 objects without coding SQL queries;
- easily access related objects, such as indexes of a table.

The DB2 objects supported by the **Retrieval of System Tables** function are database, tablespace, table, index, column, plan, check constraints, statistic tables, package, and DBRM (database request module), as well as access rights to and relationships between these objects.

DB2 objects are presented in one of the following two ways:

- As selection lists, where all objects are of the same type, and where commands can be issued to display related objects.
- You can list databases, tables, plans, and packages by name. From the database listings, you can invoke listings of the tablespaces or tables of a database. From the table listing, you can invoke listings of the columns and indexes of a table. From the plan listing, you can invoke listings of the DBRMs of a plan, of the package list of a plan, of the tables and indexes used by a plan, and of the systems which are enabled or disabled for a plan. From the package listing, you can invoke listings of the tables and indexes used in a package and of the systems which are enabled or disabled for a package. From the database, table, plan, or package listings, you can also investigate who is authorized to access a DB2 object. In addition, the **User Authorization** menu enables you to list all existing access rights by user ID.
- As reports, which merely contain information on different types of DB2 objects, and where only browse commands can be issued.

The most important browse commands can also be issued via PF keys; see *Editing within the Natural Tools for DB2*.

This section covers the following topics:

- [Invoking the Retrieval of System Tables Function](#page-1-0)
- [List Databases](#page-3-0)
- [List Tablespaces](#page-5-0)
- [List Plans](#page-6-0)
- [Commands Allowed on Plans](#page-7-0)
- [List Packages](#page-12-0)
- **•** [List Tables](#page-14-0)
- [User Authorizations](#page-16-0)
- [List Statistic Tables](#page-17-0)

# <span id="page-1-0"></span>**Invoking the Retrieval of System Tables Function**

**To invoke the Retrieval of System Tables function** 

On the **Natural Tools for DB2 Main Menu**, enter function code R.

The **Retrieval of System Tables** screen is displayed:

```
 16:31:56 ***** NATURAL TOOLS FOR DB2 ***** 2006-05-25
                         - Retrieval of System Tables - 
                    Code Function Parameter 
D List Databases Database
K List Packages Collection, Name
                     P List Plans Plan 
                    P List France<br>T List Tables Tbreator, Tbname
                     U User Authorizations 
                     S Statistic Tables 
                     ? Help 
                         . Exit 
             Code .. _ Database Name ...... _
                         Package Collection .. _____________________________
                        Package Name ........ _____
                         Plan Name ........... ________________________ 
                        Table Creator ....... ______
                        Table Name ..........
  Command ===> 
  Enter-PF1---PF2---PF3---PF4---PF5---PF6---PF7---PF8---PF9---PF10--PF11--PF12---
       Help Setup Exit Canc
```
With PF2 (Setup) the maximum length of one column and the number of fixed characters when scrolling left may be specified. The default values for both parameters may be changed in the CONFIG subprogram in library SYSDB2.

When a column value is longer than the maximum length, it will be truncated and marked with a greater than sign  $(>)$  in the case of strings truncated at the right end or a less than sign  $(>)$  in the case of numbers truncated at the left end.

Note, that for further commands on a line, for example, the line command I, only the visible value can be taken as input. This means that commands on lines will fail, when values for further processing are truncated.

```
 16:31:56 ***** NATURAL TOOLS FOR DB2 ***** 2007-10-05
                      - Retrieval of System Tables - 
                 Code Function Parameter
                              +------Retrieval of System Tables------+ 
                  D List Dat !
                  K List Pac ! Maximum length of columns ... ____8 !
                  P List Pla ! Number of fixed characters .. ____0 !
                   T List Tab ! ! 
                  U User Aut !
                   S Statisti +--------------------------------------+ 
                   ? Help 
                   . Exit 
           Code .. _ Database Name ....... _
                       Package Collection .. _____________________________
                       Package Name ........ _____________________________ 
                       Plan Name ........... ________________________ 
                      Table Creator \dots \dots _
                       Table Name .......... _____________________________ 
 Command ===> 
 Enter-PF1---PF2---PF3---PF4---PF5---PF6---PF7---PF8---PF9---PF10--PF11--PF12---
     Help Setup Exit Canc
```
The following functions are available:

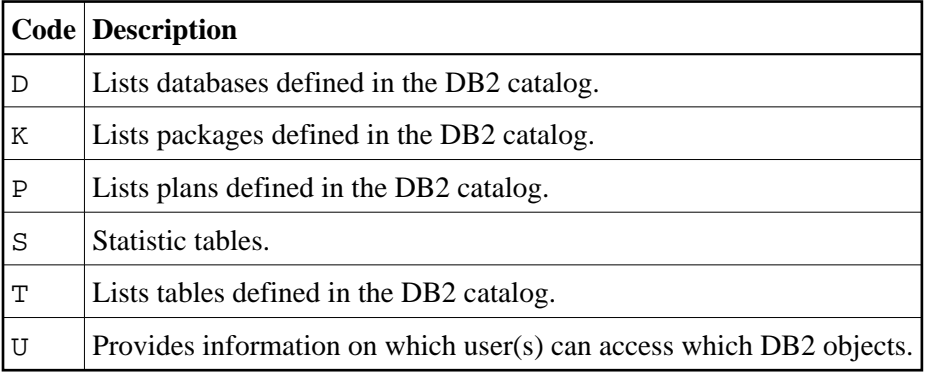

The following parameters must be specified as selection criteria:

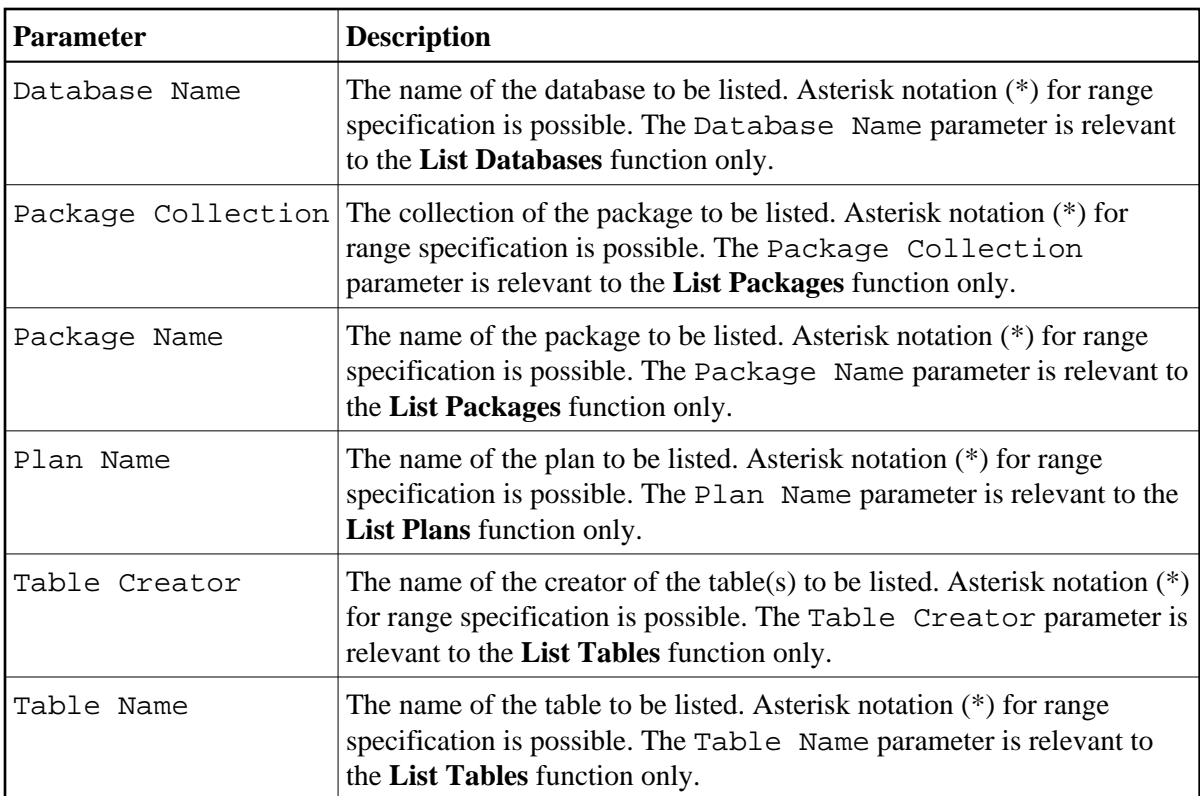

# <span id="page-3-0"></span>**List Databases**

**To invoke the List Databases function** 

- 1. On the **Retrieval of System Tables** screen, enter function code D.
- 2. Specify the name of the database(s) to be listed.
	- If a value followed by an asterisk is specified, all databases defined in the DB2 catalog whose names begin with this value are listed.
	- If asterisk notation is specified only, all databases defined in the DB2 catalog are listed.

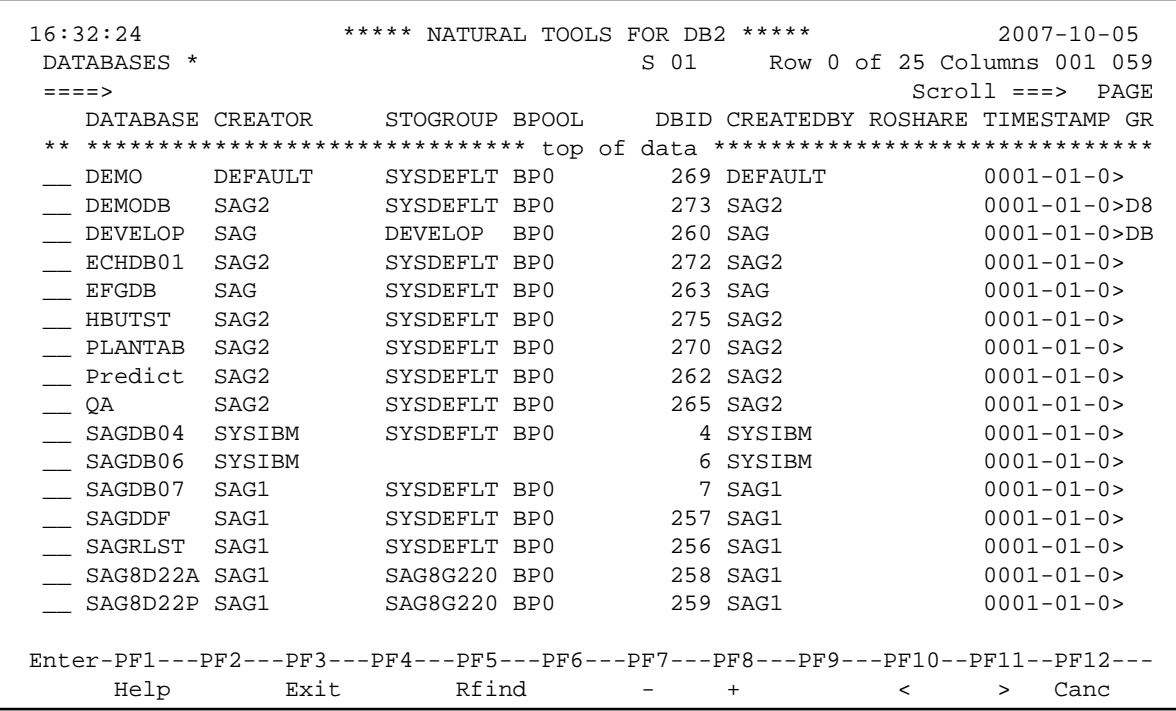

The following line commands are available on the database listing screen. Line commands are entered in front of the desired database(s):

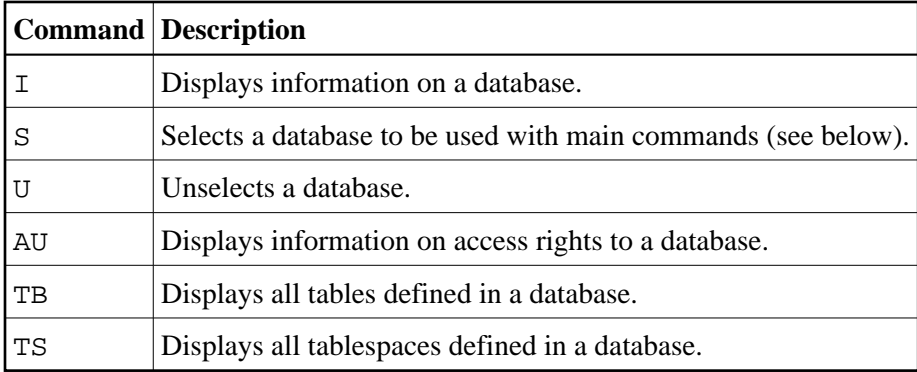

The listings of tables or tablespaces displayed as a result of the TB or TS command can be used for further processing, whereas the contents of the screens displayed as a result of the AU or I command are for information purposes only.

A list of all line commands available with the **List Database** function can be invoked as a window by entering the help character, that is, a question mark (?), in front of any of the listed databases.

The commands AU, TB, and TS can also be used as main commands. Main commands are entered in the command line of the database list screen and apply to all databases previously selected with the line command S.

A further main command is the INFO command, which is the equivalent of the I line command, but displays information on all previously selected databases. Instead of being displayed, all information resulting from the I or INFO commands can also be marked for printing. Even if already displayed, information can be printed by issuing the PRINT command.

 16:32:24 \*\*\*\*\* NATURAL TOOLS FOR DB2 \*\*\*\*\* 2007-10-05 DATABASES \* S 01 Row 0 of 25 Columns 001 059 ====> Scroll ===> PAGE DATABASE CREATOR STOGROUP BPOOL DBID CREATEDBY ROSHARE TIMESTAMP GR \*\* \*\*\*\* +---------------------------------------------------------+ \*\*\*\*\*\*\*\*\*\* I\_ DEMO ! ! 01-01-0> \_\_ DEMO ! Select what to display ! 01-01-0>D8 \_\_ DEVE ! ! 01-01-0>DB \_\_ ECHD ! ! 01-01-0> \_\_ EFGD ! \_ authorizations for database ! 01-01-0> \_\_ HBUT !  $\hfill$  tablespaces in database  $\hfill$  ! 01-01-0> \_\_ PLAN ! \_ tables in database ! 01-01-0> \_\_ PRED ! ! 01-01-0> \_\_ QA ! ! 01-01-0> \_\_ SAGD ! ! 01-01-0> Mark \_ to print output  $\qquad$  ! 01-01-0> \_\_ SAGD ! ! 01-01-0> \_\_ SAGD +---------------------------------------------------------+ 01-01-0> \_\_ SAGRLST SAG1 SYSDEFLT BP0 256 SAG1 0001-01-0> \_\_ SAG8D22A SAG1 SAG8G220 BP0 258 SAG1 0001-01-0> \_\_ SAG8D22P SAG1 SAG8G220 BP0 259 SAG1 0001-01-0> Enter-PF1---PF2---PF3---PF4---PF5---PF6---PF7---PF8---PF9---PF10--PF11--PF12--- Help Exit Rfind - + < > Canc

A list of all main commands available with the **List Database** function can be invoked as a window by entering the help character, that is, a question mark (?), in the command line of the database list screen.

## <span id="page-5-0"></span>**List Tablespaces**

The function to list tablespaces is not part of the **Retrieval of System Tables** main menu.

#### **To list tablespaces**

• Issue the "TS" command on the database listing screen only.

A tablespace listing screen is displayed, for example:

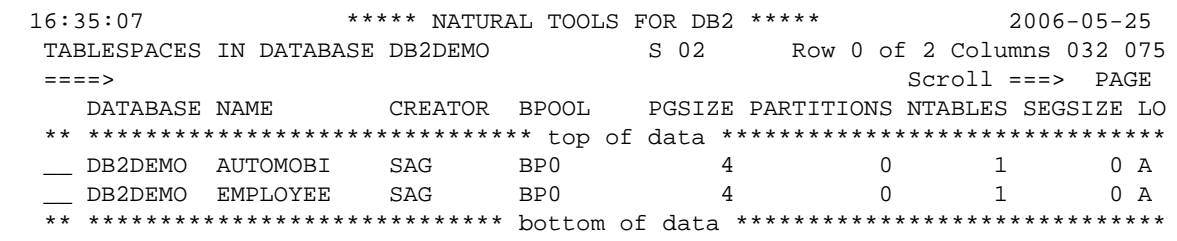

The following line commands are available on the tablespace listing screen. Line commands are entered in front of the desired tablespace(s):

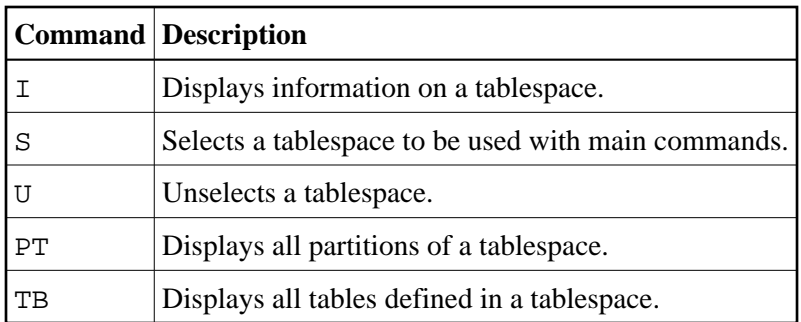

The listings of tables displayed as a result of the TB command can be used for further processing, whereas the listings resulting from the I and PT commands are for information purposes only.

A list of all line commands available on the tablespace listing screen can be invoked as a window by entering the help character, that is, a question mark (?), in front of any of the listed tablespaces.

The commands PT and TB can also be used as a main commands entered on the command line of the tablespace listing screen. Main commands apply to all tablespaces previously selected with the line command S.

A further main command is the INFO command, which is the equivalent of the I line command, but displays information on all previously selected tablespaces. Instead of being displayed, all information resulting from the I or INFO commands can also be marked for printing. Even if already displayed, information can be printed by issuing the PRINT command.

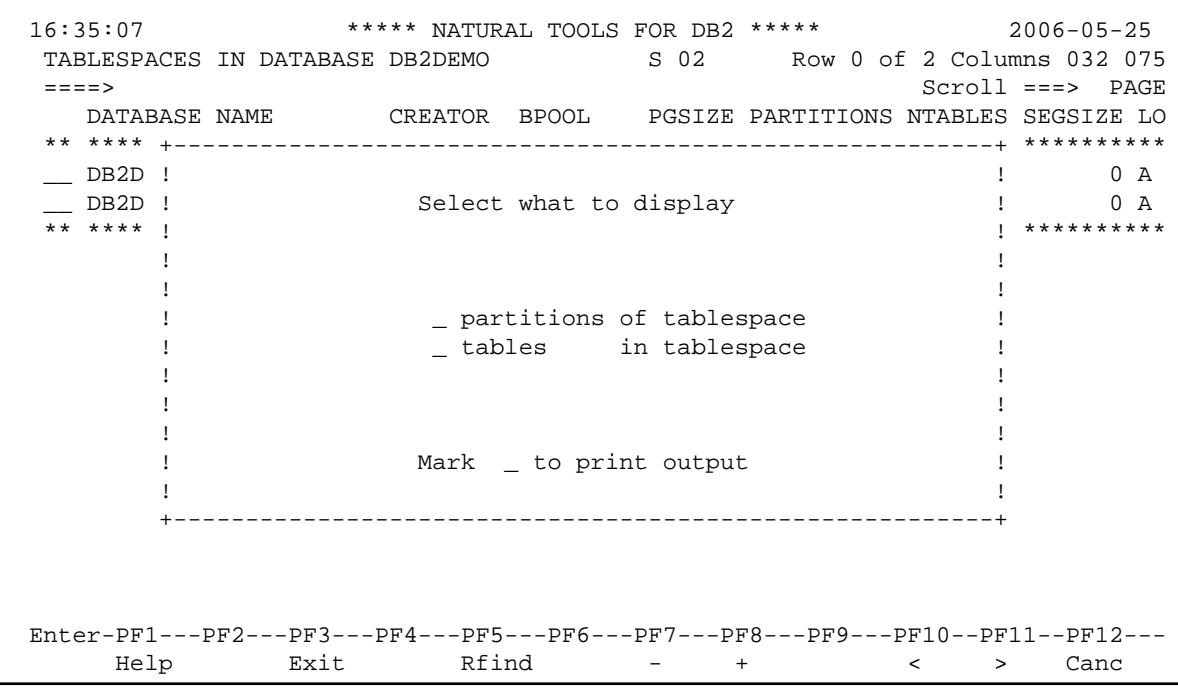

<span id="page-6-0"></span>A list of all main commands available on the tablespace listing screen can be invoked as a window by entering the help character, that is, a question mark (?), in the command line of the screen.

## **List Plans**

**To invoke the List Plans function** 

On the **Retrieval of System Tables** screen, enter function code P.

The name of the plan(s) to be listed must be specified.

- If a value followed by an asterisk is specified, all plans defined in the DB2 catalog whose names begin with this value are listed.
- If asterisk notation is specified only, all plans defined in the DB2 catalog are listed.

Press Enter.

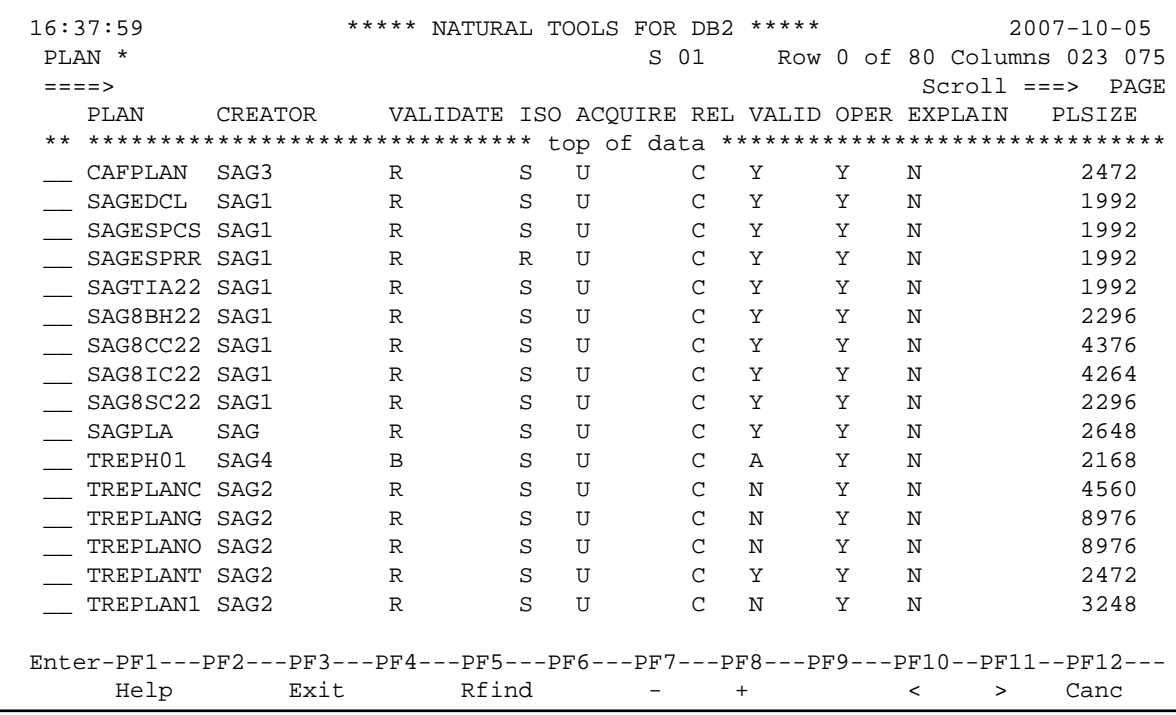

### <span id="page-7-0"></span>**Commands Allowed on Plans**

The following line commands are available on the plan listing screen. Line commands are entered in front of the desired plan(s):

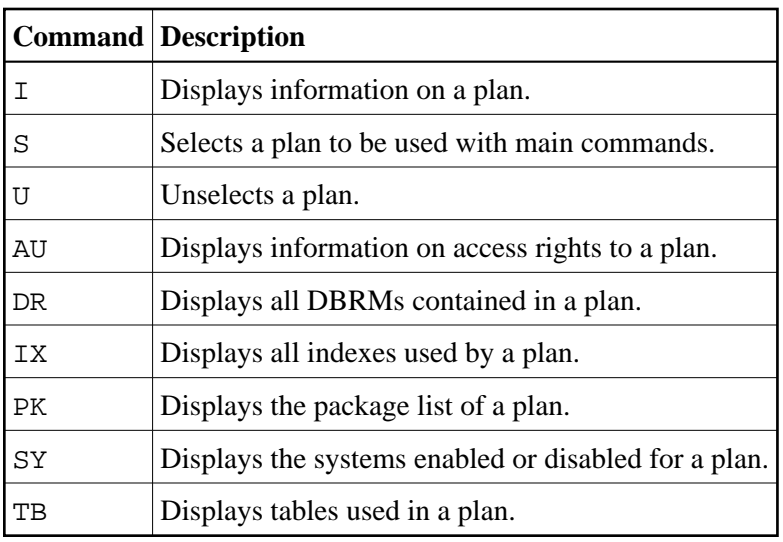

The listing displayed as a result of the DR, IX, PK, or TB command can be used for further processing, whereas the contents of the screens displayed as a result of the I, AU, or SY command are for information purposes only.

A list of all line commands available with the **List Plans** function can be invoked as a window by entering the help character "?" in front of any of the listed plans.

The commands AU, DR, IX, PK, SY, and TB can also be used as main commands, which are entered on the command line of the plan listing screen and apply to all plans previously selected with the line command S.

The INFO main command, which is the equivalent of the I line command, displays information on the DBRMs and their SQL statements contained in the plans previously selected. As with the **[List Database](#page-3-0)** function, information resulting from the I or INFO commands can be printed, too.

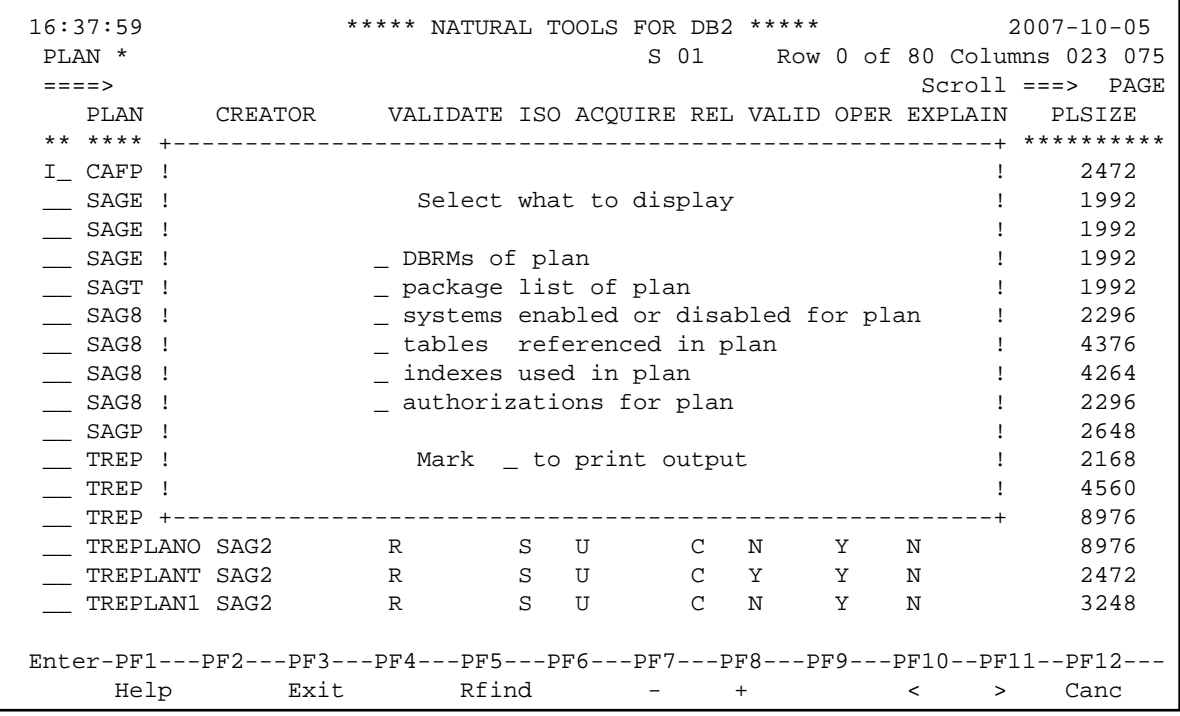

A list of all main commands available with the **List Plans** function can be invoked as a window by entering the help character, that is, a question mark (?), in the command line of the plan list screen.

#### **DBRMs of Plan**

If you issue the DR command on the plan listing screen, a list of all DBRMs bound into the selected plan(s) is displayed.

```
 16:40:56 ***** NATURAL TOOLS FOR DB2 ***** 2007-10-05
DBRMS OF PLAN SAGTEST SOLUMNS OF PLAN SAGTEST SOLUMNS OF SOLUMNS OF SOLUMNS OF SOLUMNS OF SOLUMNS OF SOLUMNS OF SOLUMNS OF SOLUMNS OF SOLUMNS OF SOLUMNS OF SOLUMNS OF SOLUMNS OF SOLUMNS OF SOLUMNS OF SOLUMNS OF SOLUMNS OF 
 ====> Scroll ===> PAGE
    PLAN DBRM TIMESTAMP CREATOR TIME DATE PDS NAME QUOTE CO
 ** ******************************* top of data *******************************
   __ SAGTEST TEST1 148C251A1> SAG 16:24:10 07-10-05 DB2.V42.>N N
   __ SAGTEST TEST2 148C251A1> SAG 16:24:42 07-10-05 DB2.V42.>N N
    __ SAGTEST TEST3 148C251A1> SAG 16:25:15 07-10-05 DB2.V42.>N N
 ** ***************************** bottom of data ******************************
```
#### **Commands Allowed on DBRMs**

The following line commands are available on the DBRM listing screen. Line commands are entered in front of the desired DBRM(s):

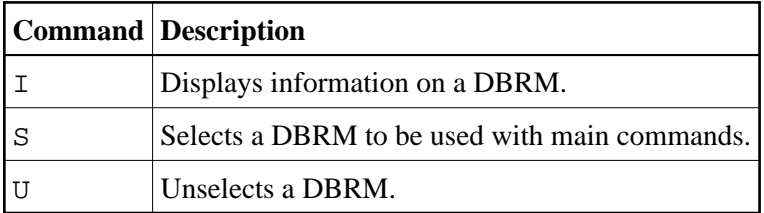

A list of all line commands available on the DBRM listing screen can be invoked as a window by entering the help character, that is, a question mark (?), in front of any of the listed DBRMs.

The only main command that applies to DBRMs is the INFO command, which is the equivalent of the I line command, but displays information on all previously selected DBRMs. Instead of being displayed, all information resulting from the I or INFO commands can also be marked for printing. Even if already displayed, information can be printed by issuing the PRINT command.

```
 16:40:56 ***** NATURAL TOOLS FOR DB2 ***** 2007-10-05
  DBRMS OF PLAN SAGTEST SOLUMER SOLUMNS OF PLAN SAGTEST SOLUMNS OF SOLUMNS OF SAGTEST SOLUMNS OF SAGTEST SOLUMNS OF SAGTEST SOLUMNS OF SAGTEST SOLUMNS OF SAGTEST SOLUMNS OF SAGTEST SOLUMNS OF SAGTEST SOLUMNS OF SAGTEST SOLUM
   ====> Scroll ===> PAGE
     PLAN DBRM TIMESTAMP CREATOR TIME DATE PDS NAME QUOTE CO
   ** **** +---------------------------------------------------------+***********
   I_ SAGT ! ! .>N N
                          Select what to display \qquad \qquad ! .>N N
 __ SAGT ! ! .>N N
   ** **** ! !***********
If you have a set of the set of the set of the set of the set of the set of the set of the set of the set of t
          ! \qquad \qquad Plans referencing DBRM !
           ! _ SQL statements of DBRM ! 
If you have a set of the set of the set of the set of the set of the set of the set of the set of the set of t
If you have a set of the set of the set of the set of the set of the set of the set of the set of the set of t
If you have a set of the set of the set of the set of the set of the set of the set of the set of the set of t
          ! Mark _ to print output !
If you have a set of the set of the set of the set of the set of the set of the set of the set of the set of t
           +---------------------------------------------------------+ 
  Enter-PF1---PF2---PF3---PF4---PF5---PF6---PF7---PF8---PF9---PF10--PF11--PF12---
       Help Exit Rfind - + < > Canc
```
#### <span id="page-10-0"></span>**Indexes Used in Plan**

If you issue the IX command on either the [plan listing screen](#page-6-0) or the [table listing screen,](#page-14-0) a list of all indexes used in the selected plan(s) or table(s) is displayed.

```
 16:40:56 ***** NATURAL TOOLS FOR DB2 ***** 2007-10-05
  INDEXES OF PLAN SAGTEST SOLUMERS OF PLAN SAGTEST SUBSEXTERED SOLUMERS OF SOLUMERS OF SAGTEST SUBSEXTERED SOLUMERS OF STATISTICS OF STATISTICS OF STATISTICS OF STATISTICS OF STATISTICS OF STATISTICS OF STATISTICS OF STATIST
   ====> Scroll ===> PAGE
      CREATOR INDEX NAME CREATOR TABLE NAME COLCNT UNIQ CLSTRNG CLSTRD -RATI 
   ** ******************************* top of data *******************************
    _ SAGCRE XDEPT1 SAGCRE DEPT 1 P N Y 10<br>_ SAGCRE XEMP1 SAGCRE EMP 1 P Y Y 10
 __ SAGCRE XEMP1 SAGCRE EMP 1 P Y Y 10
 __ SAGCRE XEMP2 SAGCRE EMP 1 D N N 4
   ** ***************************** bottom of data ******************************
```
#### **Commands Allowed on Indexes**

The following line commands are available on the index listing screen. Line commands are entered in front of the desired index(es):

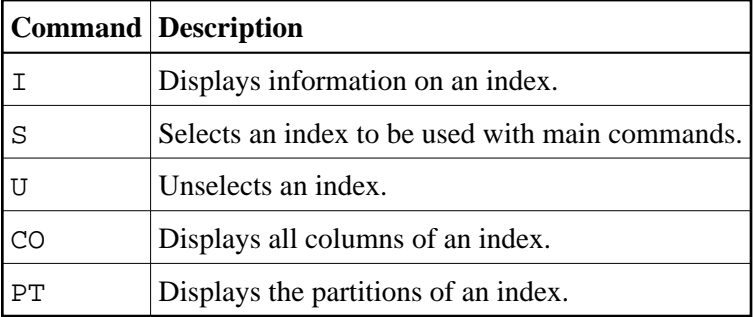

The listings of columns displayed as a result of the CO or PT command cannot be used for further processing. Like the display resulting from the I command, they are for information purposes only.

A list of all line commands available on the index listing screen can be invoked as a window by entering the help character "?" in front of any of the listed indexes.

The commands CO and PT can be used as main commands, too, and entered in the command line of the index listing screen. If so, all columns of all indexes previously selected with the line command S are displayed.

A further main command is the INFO command, which is the equivalent of the line command I, but displays information on all previously selected indexes. Instead of being displayed, all information resulting from the I or INFO commands can also be marked for printing. Even if already displayed, information can be printed by issuing the PRINT command.

```
 16:40:56 ***** NATURAL TOOLS FOR DB2 ***** 2007-10-05
 INDEXES OF PLAN SAGTEST S 02 Row 0 of 3 Columns 033 075
   ====> Scroll ===> PAGE
    CREATOR INDEX NAME CREATOR TABLE NAME COLCNT UNIQ CLSTRNG CLSTRD -RATI 
   ** **** +---------------------------------------------------------+ **********
I_{\perp} SAGC ! 10 __ SAGC ! Select what to display ! 10 
\hspace{1.6cm} \square SAGC ! 4 ** **** ! ! **********
         ! _ columns of index ! 
       ! portions of index \qquad !
       ! \qquad \qquad plans using index \qquad \qquad !
       ! can be packages using index \qquad !
If you have a set of the set of the set of the set of the set of the set of the set of the set of the set of t
If you have a set of the set of the set of the set of the set of the set of the set of the set of the set of t
        ! Mark _ to print output ! 
If you have a set of the set of the set of the set of the set of the set of the set of the set of the set of t
         +---------------------------------------------------------+ 
  Enter-PF1---PF2---PF3---PF4---PF5---PF6---PF7---PF8---PF9---PF10--PF11--PF12---
      Help Exit Rfind - + < > Canc
```
A list of all main commands available on the index listing screen can be invoked as a window by entering the help character "?" in the command line of the screen.

#### **Package List of Plan**

If you issue the PK command on the plan listing screen, a list of all entries in the package list of the selected plan(s) is displayed.

 16:40:56 \*\*\*\*\* NATURAL TOOLS FOR DB2 \*\*\*\*\* 2007-10-05 PACKAGE LIST FOR PLAN SAGTEST S 02 Row 0 of 3 Columns 033 075 ====> Scroll ===> PAGE PLANNAME LOCATION COLLID NAME SEQNO TIMESTAMP IBM \*\* \*\*\*\*\*\*\*\*\*\*\*\*\*\*\*\*\*\*\*\*\*\*\* top of data \*\*\*\*\*\*\*\*\*\*\*\*\*\*\*\*\*\*\*\*\*\*\*\*  $SAGCOLLE>$  \* 1 2007-10-0>N<br>  $SAGSTAT>$  \* 2 2007-10-0>N \_\_ SAGTEST SAG\_STAT> \* 2 2007-10-0>N \*\* \*\*\*\*\*\*\*\*\*\*\*\*\*\*\*\*\*\*\*\*\*\*\*\*\*\*\*\*\* bottom of data \*\*\*\*\*\*\*\*\*\*\*\*\*\*\*

#### **Commands Allowed on Package List Entries**

The following line commands are available on the package list screen. Line commands are entered in front of the desired package list entry:

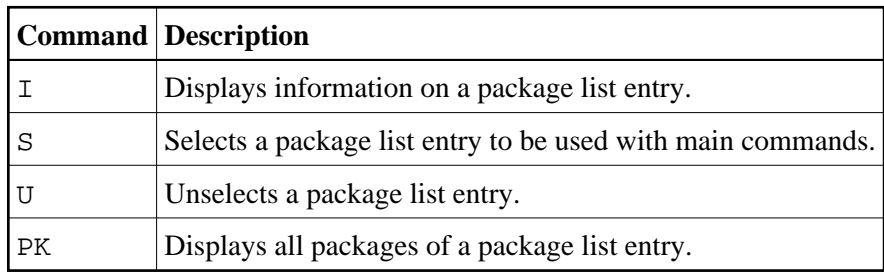

The [listing of packages](#page-12-0) as a result of the PK command can be used for further processing, whereas the display resulting from the I command is for information purposes only.

A list of all line commands available with a package list can be invoked as a window by entering the help character, that is, a question mark (?), in front of any of the listed entries.

The command PK can also be used as main command, which is entered in the command line of the above screen and applies to all package list entries previously selected with the line command S.

# <span id="page-12-0"></span>**List Packages**

**To invoke the List Packages function** 

On the **Retrieval of System Tables** screen, enter function code K.

The collection and name of the package(s) to be listed can be specified.

If a value followed by an asterisk is specified, all packages defined in the DB2 catalog whose collections/names begin with this value are listed.

If asterisk notation is specified only, all packages defined in the DB2 catalog are listed.

Press Enter.

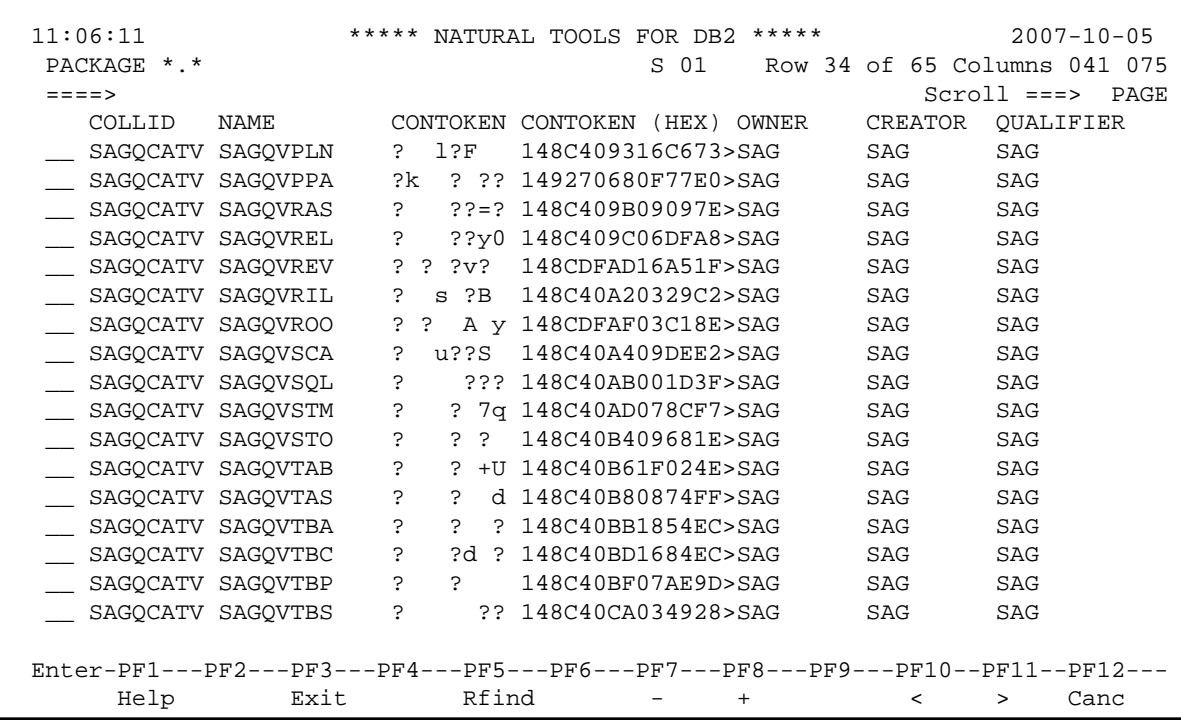

#### **Commands Allowed on Packages**

The following line commands are available on the package listing screen. Line commands are entered in front of the desired package(s):

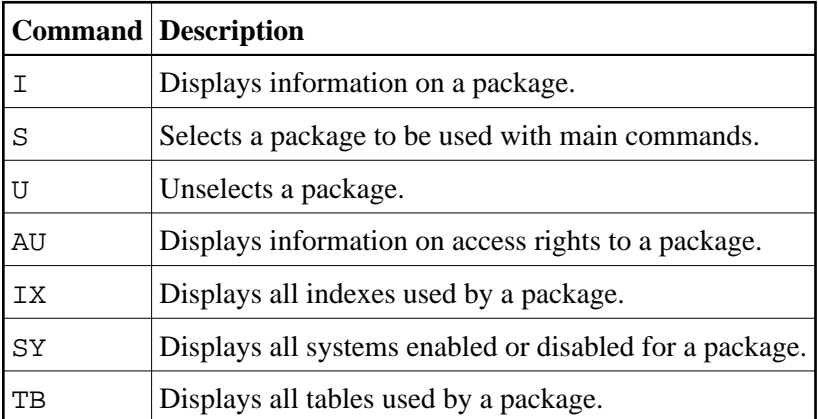

The listings of [indexes](#page-10-0) or [tables](#page-14-0) displayed as a result of the IX or TB command can be used for further processing, whereas the displays resulting from the AU, SY, or I command are for information purposes only.

A list of all line commands available with the **List Packages** function can be invoked as a window by entering the help character, that is, a question mark (?), in front of any of the listed packages.

The commands AU, IX, SY, and TB can also be used as main commands, which are entered in the command line of the table listing screen and apply to all tables previously selected with the line command S.

The INFO main command, which is the equivalent of the I line command, displays information on all tables previously selected. All information resulting from the I or INFO commands can also be printed.

```
 11:06:11 ***** NATURAL TOOLS FOR DB2 ***** 2007-10-05
  PACKAGE *.* S 01 Row 34 of 65 Columns 041 075
   ====> Scroll ===> PAGE
     COLLID NAME CONTOKEN CONTOKEN (HEX) OWNER CREATOR QUALIFIER 
   i_ SAGQ +---------------------------------------------------------+ G 
  \_ SAGQ !
   __ SAGQ ! Select what to display ! G 
  \_ SAGQ !
  \begin{tabular}{lllllllll} \hline & SAGQ & ! & & & \hline \texttt{systems enabled or disabled for package} & ! G \\ \hline \multicolumn{3}{l}{\bf SAGQ} & ! & & \hline \texttt{tables referenced in package} & ! G \\ \multicolumn{3}{l}{\bf SAGQ} & ! & & \hline \texttt{indexes used in package} & ? G \\ \hline \end{tabular}\_ tables referenced in package \qquad \qquad ! G
                 \overline{\phantom{a}} indexes used in package \overline{\phantom{a}} ! G
   __ SAGQ ! _ statements of package ! G 
                  \overline{\phantom{a}} authorizations on package \overline{\phantom{a}} ! G
    __ SAGQ ! ! G 
 __ SAGQ ! ! G 
    __ SAGQ ! Mark _ to print output ! G 
  \_ SAGQ !
   __ SAGQ +---------------------------------------------------------+ G 
 __ SAGQCATV SAGQVTBC ? ?d ? 148C40BD1684EC>SAG SAG SAG
 __ SAGQCATV SAGQVTBP ? ? 148C40BF07AE9D>SAG SAG SAG
   __ SAGQCATV SAGQVTBS ? ?? 148C40CA034928>SAG SAG SAG
  Enter-PF1---PF2---PF3---PF4---PF5---PF6---PF7---PF8---PF9---PF10--PF11--PF12---
       Help Exit Rfind - + < > Canc
```
A list of all main commands available with the **List Packages** function can be invoked as a window by entering the help character, that is, a question mark (?), in the command line of the packages list screen.

# <span id="page-14-0"></span>**List Tables**

```
To invoke the List Tables function
```
On the **Retrieval of System Tables** screen, enter function code T.

The creator and name of the table(s) to be listed can be specified.

- $\circ$  If a value followed by an asterisk is specified, all tables defined in the DB2 catalog whose creator/name begins with this value are listed.
- $\circ$  If asterisk notation is specified only, all tables defined in the DB2 catalog are listed.

Press Enter.

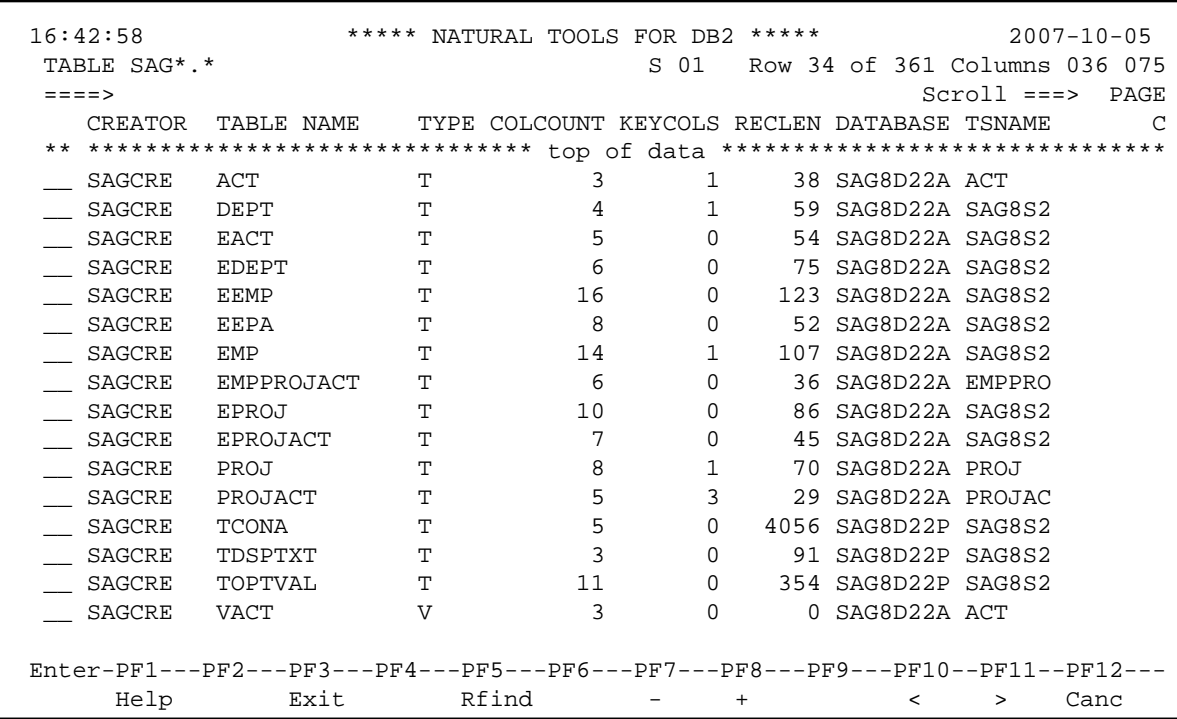

#### **Commands Allowed on Tables**

The following line commands are available on the table listing screen. Line commands are entered in front of the desired table(s):

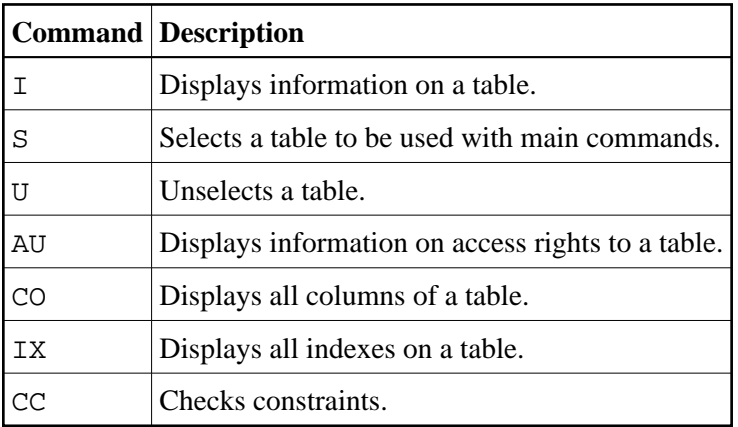

The [listings of indexes](#page-10-0) displayed as a result of the IX command can be used for further processing, whereas the listings of columns resulting from the CO command, as well as the displays resulting from the AU or I command, are for information purposes only.

A list of all line commands available with the **List Tables** function can be invoked as a window by entering the help character, that is, a question mark (?), in front of any of the listed tables.

The commands AU, CO, and IX can also be used as main commands, which are entered in the command line of the table listing screen and apply to all tables previously selected with the line command S.

The INFO main command, which is the equivalent of the I line command, displays information on all tables previously selected. All information resulting from the I or INFO commands can also be printed.

```
 16:42:58 ***** NATURAL TOOLS FOR DB2 ***** 2007-10-05
  TABLE SAG*.* S 01 Row 34 of 361 Columns 036 075
  ====> Scroll ===> PAGE
    CREA +---------------------------------------------------------+ C
  ** **** ! ! **********
  I_ SAGC ! ! 
  __ SAGC ! Select what to display ! S2
  __ SAGC ! ! S2
 __ SAGC ! _ columns of table/view _ referential constraints ! S2
 __ SAGC ! _ synonyms of table/view _ authorized users ! S2
  __ SAGC ! _ plans using table/view ! S2
  __ SAGC ! _ packages using table/view _ indexes of table ! S2
   __ SAGC ! _ views using table/view _ columns of indexes ! RO
  _ SAGC ! _ base tables of view _ _ plans using indexes = 1 S2<br>_ SAGC ! _ definition of view _ _ packages using indexes = 1 S2
   _ SAGC ! _ definition of view
    __ SAGC ! _ check conditions of table ! 
 \overline{\phantom{a}} SAGC !
  __ SAGCR! Mark _ to print output ! S2
  __ SAGCR+---------------------------------------------------------+ S2
 __ SAGCRE TOPTVAL T 11 0 354 SAG8D22P SAG8S2
 __ SAGCRE VACT V 3 0 0 SAG8D22A ACT 
  Enter-PF1---PF2---PF3---PF4---PF5---PF6---PF7---PF8---PF9---PF10--PF11--PF12---
      Help Exit Rfind - + < > Canc
```
A list of all main commands available with the **List Tables** function can be invoked as a window by entering the help character, that is, a question mark (?), in the command line of the table listing screen.

## <span id="page-16-0"></span>**User Authorizations**

- **To invoke the User Authorization function** 
	- On the **Retrieval of System Tables** screen, enter function code U and press Enter.

The **Retrieval of User Authorizations** menu is displayed:

```
 16:44:51 ***** NATURAL TOOLS FOR DB2 ***** 2007-10-05
                        - Retrieval of User Authorizations - 
                      Code Function Parameter
                        C Column Authorizations Grantee 
                        D Database Authorizations Grantee 
                        K Package Authorizations Grantee 
                        P Plan Authorizations Grantee 
                        R Resource Authorizations Grantee 
                        T Table Authorizations Grantee 
                        U User Authorizations Grantee 
                        ? Help 
                            . Exit 
               Code \ldots \_ Grantee \ldots \_ Command ===> 
  Enter-PF1---PF2---PF3---PF4---PF5---PF6---PF7---PF8---PF9---PF10--PF11--PF12---
Help Exit Cancer Exit Cancer Exit Cancer Exit Cancer Exit Cancer Exit Cancer Exit Cancer Exit Cancer Exit Cancer
```
The following functions are available:

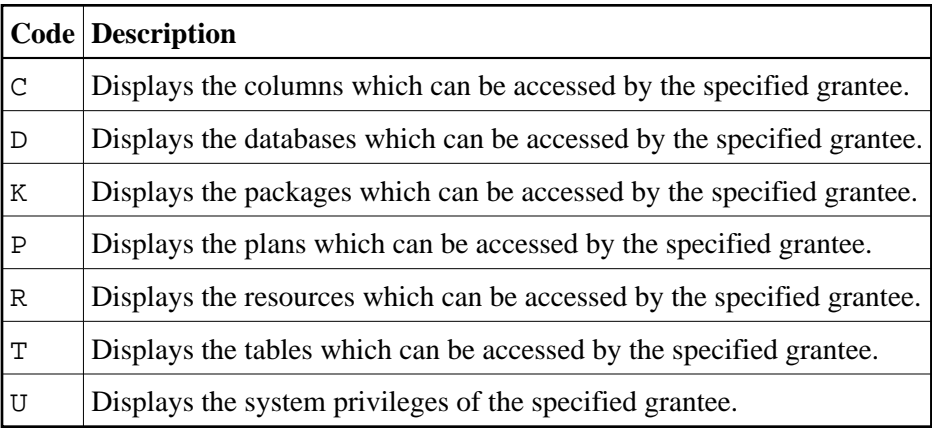

The following parameter must be specified:

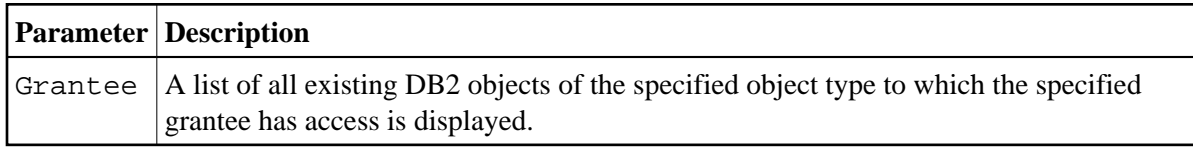

# <span id="page-17-0"></span>**List Statistic Tables**

**To invoke the List Statistic Tables function** 

On the **Retrieval of System Tables** screen, enter function code S and press Enter.

The **Retrieval of Statistic Tables** menu is displayed:

```
 16:38:47 ***** NATURAL TOOLS FOR DB2 ***** 2007-10-05
                          - Retrieval of Statistic Tables - 
                       Code Function Parameter
                         C List SYSCOLSTATS Creator, Name 
                         D List SYSCOLDISTSTATS Creator, Name 
                         I List SYSINDEXSTATS Index Owner, Name 
                         T List SYSTABSTATS Creator, Name 
                         ? Help 
                            . Exit 
                Code .. _ Index Owner .........
                            Index Name.........
                            Table Creator \dots \dotsTable Name \dots\dots\dots _
  Command ===> 
  Enter-PF1---PF2---PF3---PF4---PF5---PF6---PF7---PF8---PF9---PF10--PF11--PF12-- 
Help Exit Cancer Exit Cancer Exit Cancer Exit Cancer Exit Cancer Exit Cancer Exit Cancer Exit Cancer Exit Cancer
```
The following functions are available:

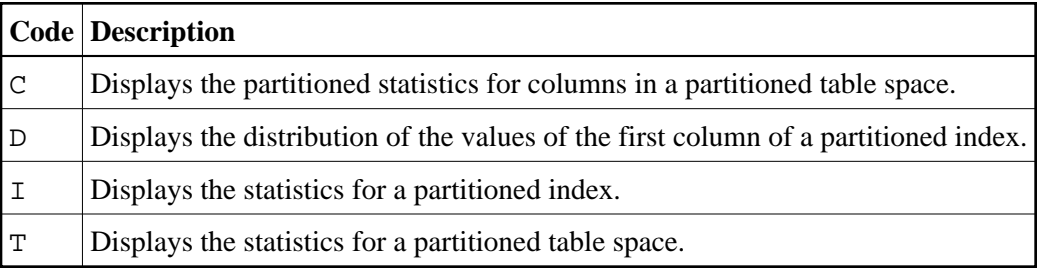

The following parameters must be specified:

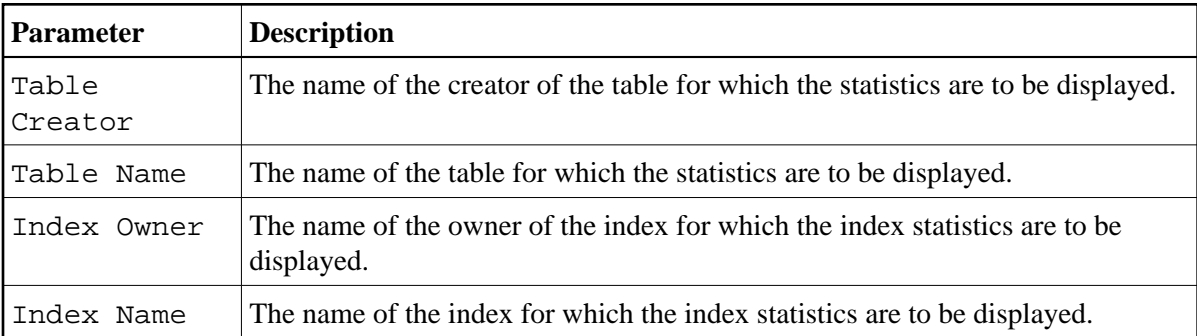